## **Hướng dẫn cấu hình internet modem ADSL HG531**

**1. Hình dáng thiết bị và trạng thái đèn tín hiệu**

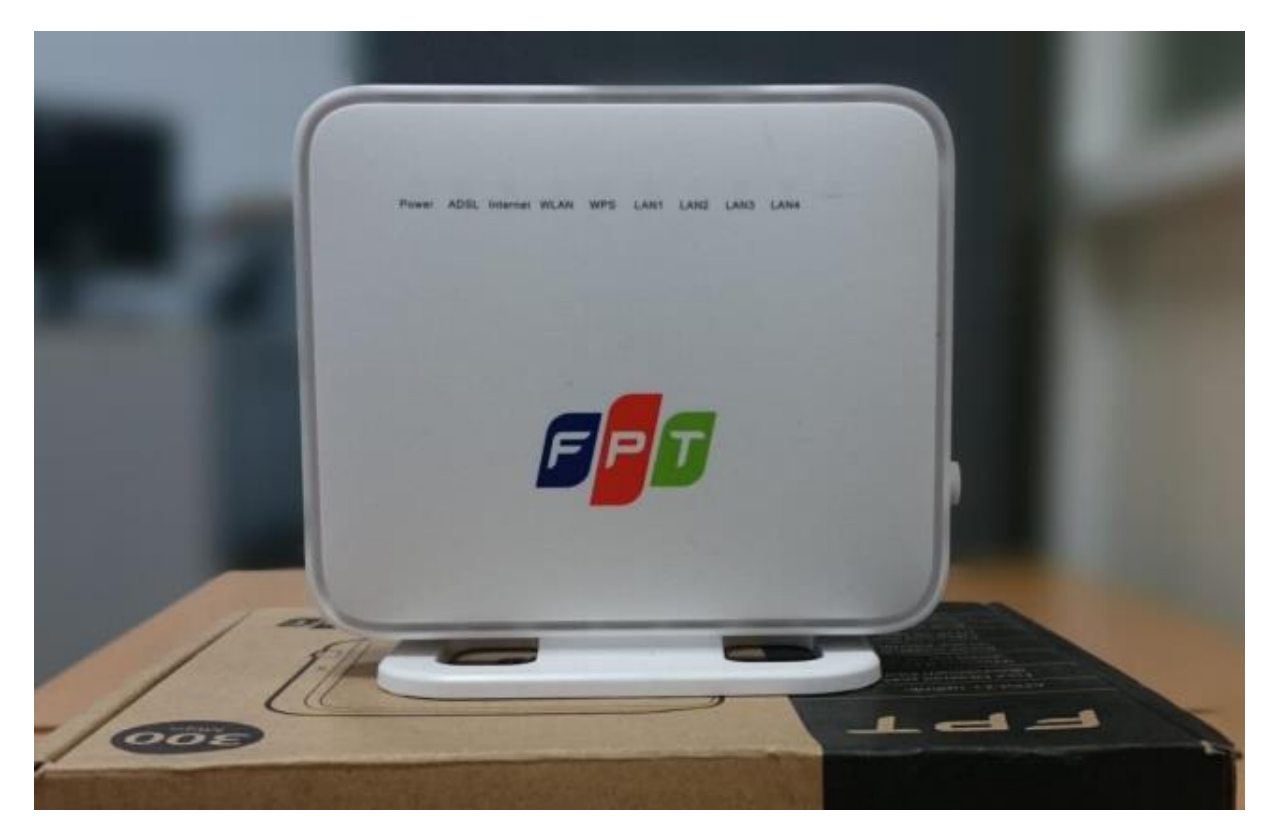

Mặt trước

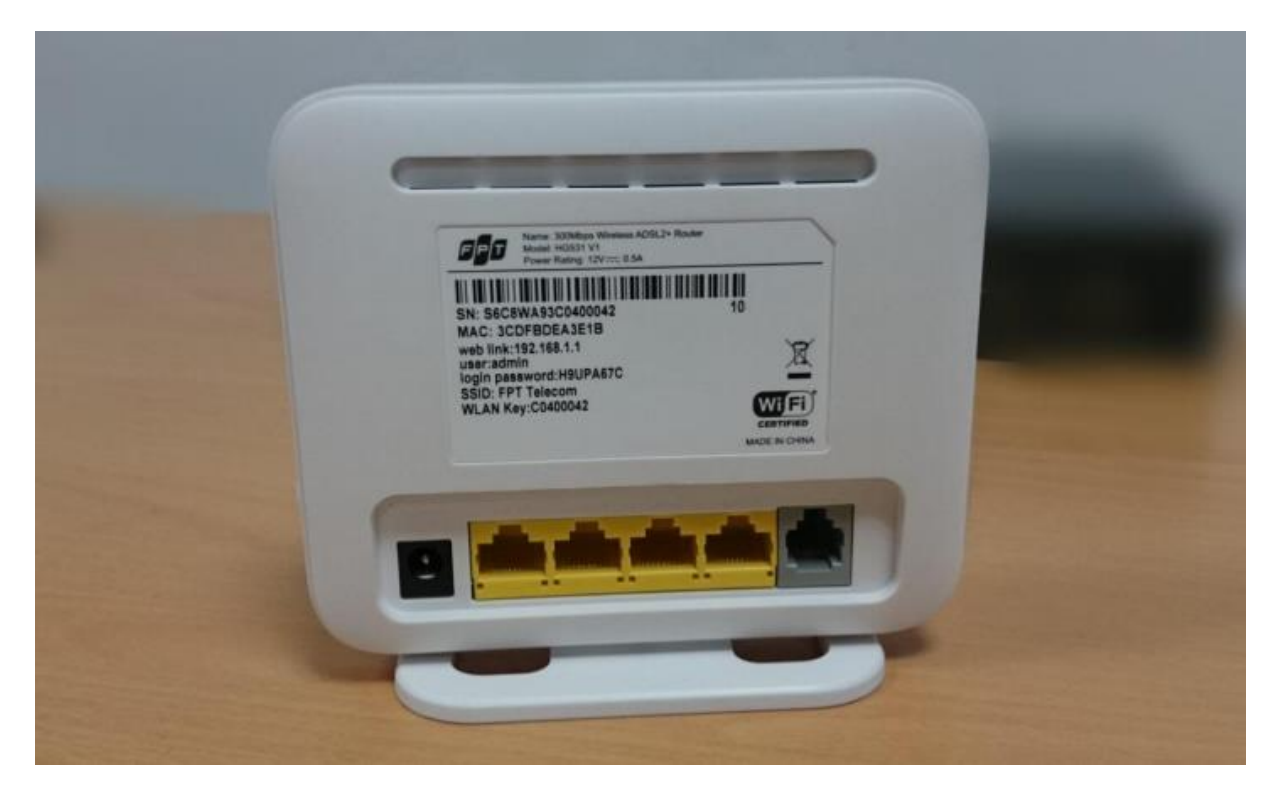

Mặt sau

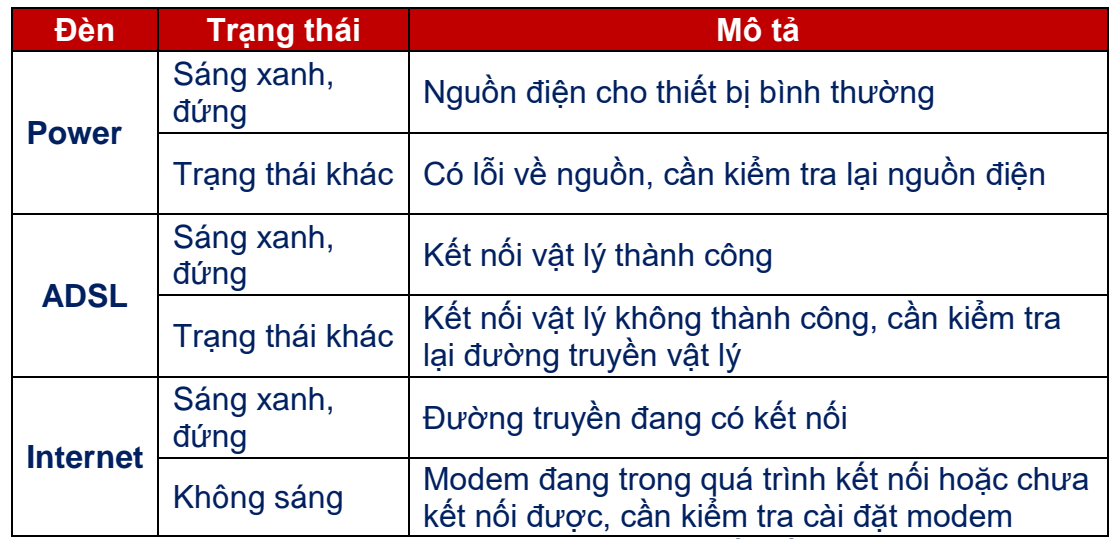

3 đèn Power, ADSL, Internet phải sáng đứng thì mới kết nối thành công.

## **2. Cấu hình internet**

- Mở trình duyệt web (Chrome, Firefox, …), nhập địa chỉ mặc định của modem **192.168.1.1**
- Username/ Password mặc định ở mặt dưới của modem
- Vào **Basic WAN** rồi cài đặt như hình dưới.
- Nhấn **Submit** để lưu cấu hình.

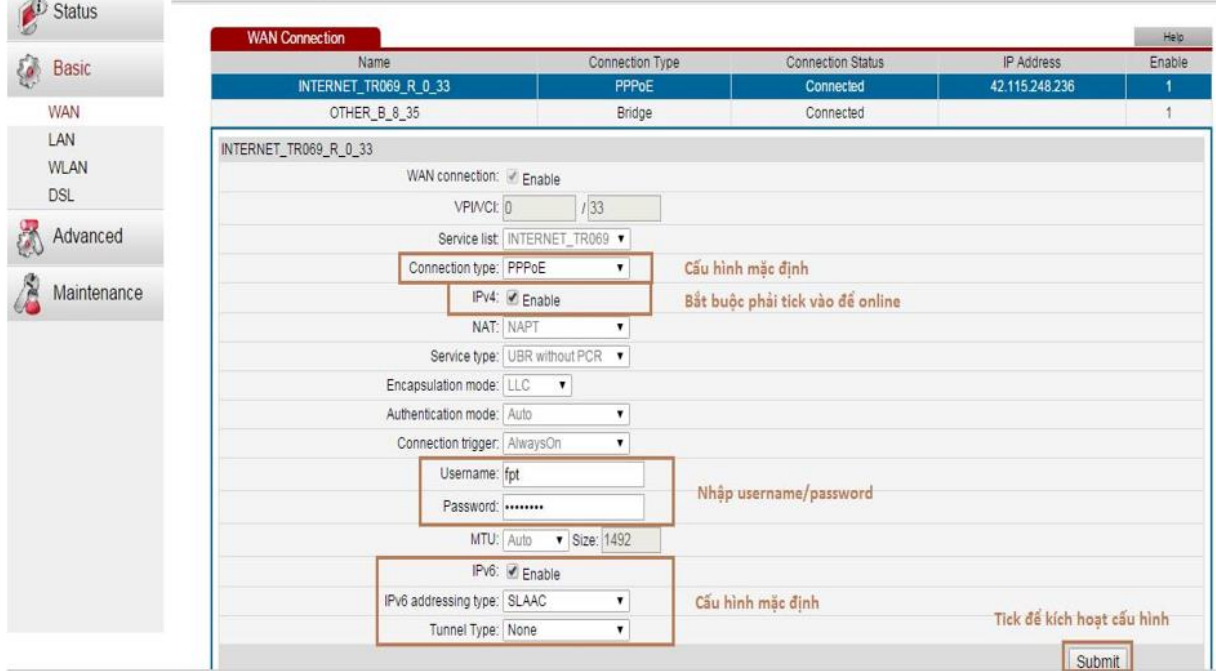